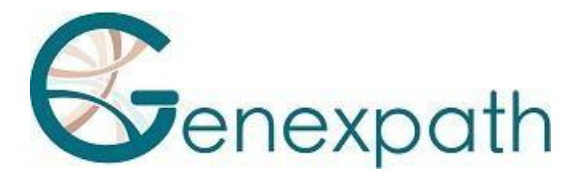

# **SarcomaFusion**

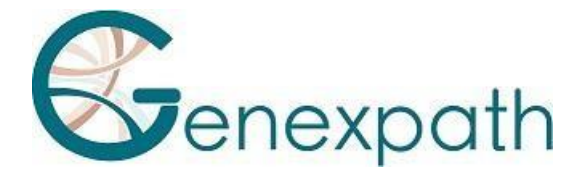

## **Guida all'uso di GENEXPATH SarcomaFusion**

## **Precauzioni per l'utente.**

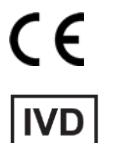

**Dispositivo medico-diagnostico** *in vitro* **conforme alla Direttiva (UE) 98/79/CE**

**Per uso diagnostico** *in vitro*

**È solo per uso professionale.**

**Prima dell'uso, leggere tutte le informazioni contenute in questo manuale.**

**Contatti:**

**Produttore:** GENEXPATH

+33 (0)2.78.08.98.69

113 avenue des Martyrs de la Résistance

76100 Rouen - France

[contact@genexpath.com](mailto:contact@genexpath.com)

[support@genexpath.com](mailto:support@genexpath.com)

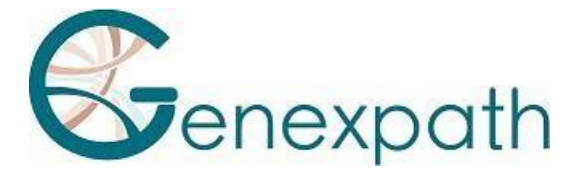

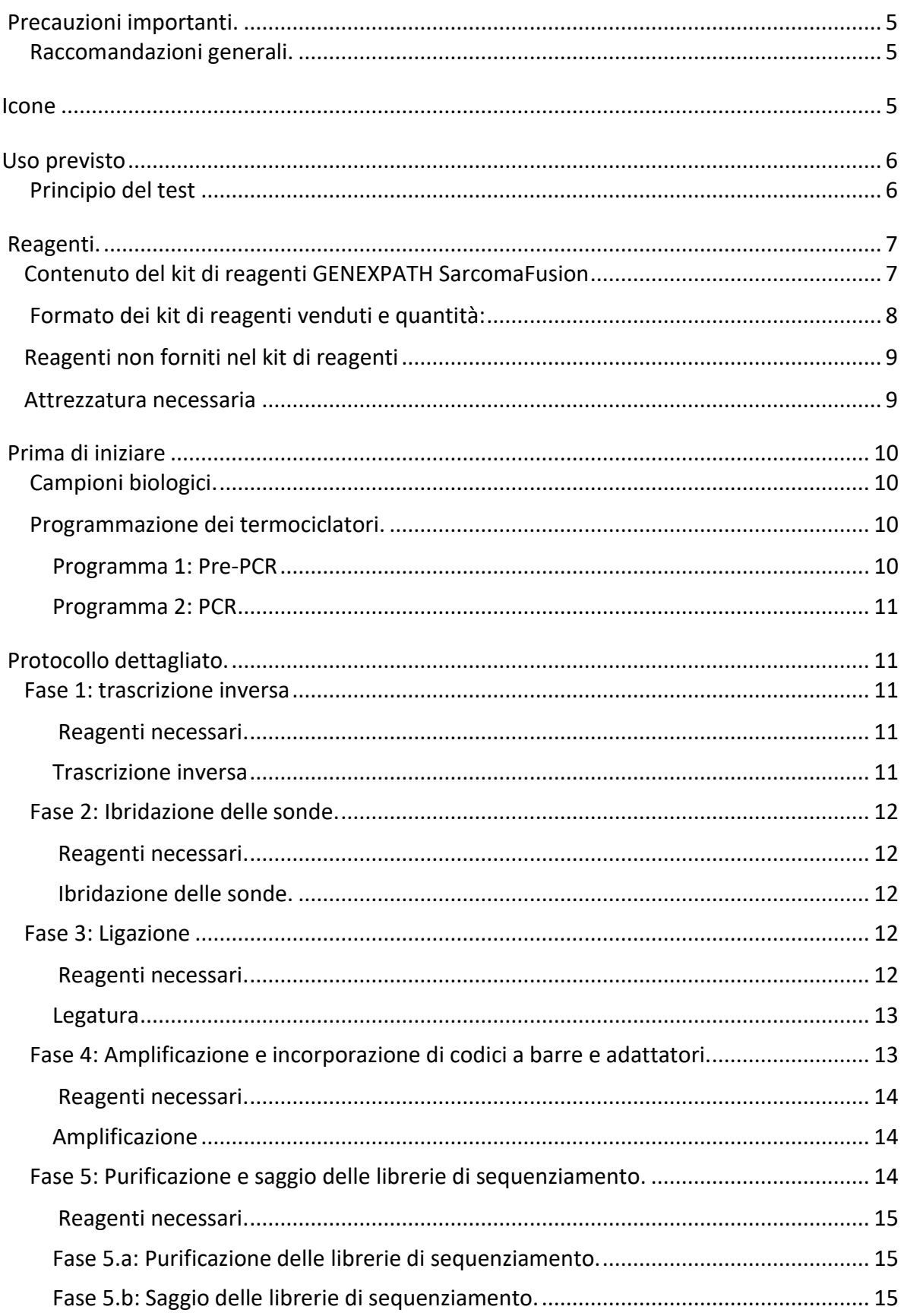

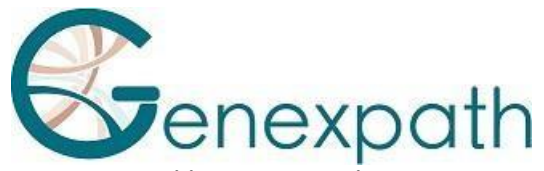

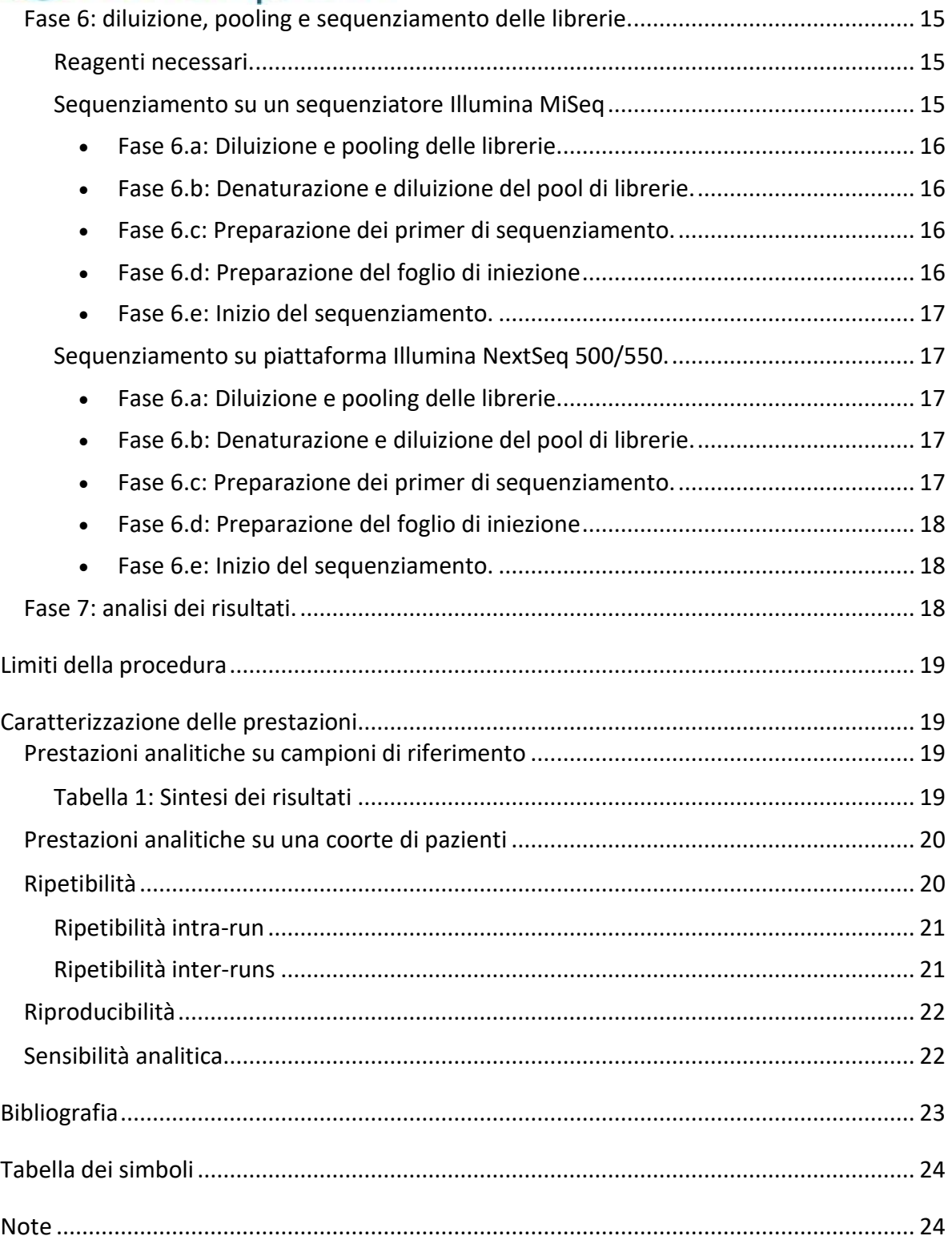

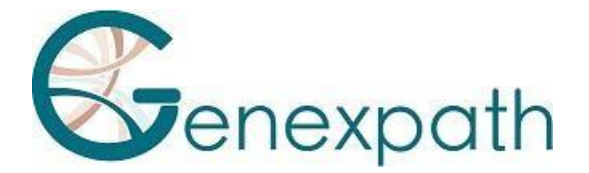

## <span id="page-4-0"></span>**Precauzioni importanti.**

#### <span id="page-4-1"></span>**Raccomandazioni generali.**

- **-** Utilizzabile per la diagnostica *in vitro*
- **-** Seguire le migliori pratiche di laboratorio in termini di manipolazione dei prodotti PCR (indossare tute e guanti monouso, delimitare zone dedicate per la pre- e la post-PCR, utilizzare puntali con filtro).
- **-** Adottare inoltre precauzioni per evitare la contaminazione da nucleasi che potrebbe causare la degradazione di RNA e DNA (utilizzare reagenti e materiali di consumo privi di nucleasi).
- **-** Assicurarsi che i termociclatori siano funzionanti e calibrati in base alle raccomandazioni del produttore.
- **-** È particolarmente importante non sostituire i reagenti non inclusi nel kit, in particolare i tamponi e gli enzimi utilizzati durante le fasi di trascrizione inversa, ligazione e amplificazione PCR. È inoltre necessario rispettare le temperature e i tempi di incubazione, nonché i volumi e le concentrazioni.
- **-** Il kit di analisi **SarcomaFusion** contiene un controllo positivo interno GAPDH. Si raccomanda vivamente di completarlo per verificare che l'esperimento sia stato eseguito correttamente.
- **-** I reagenti **GENEXPATH SarcomaFusion** sono destinati esclusivamente all'uso con le piattaformeMiSeq o NextSeq 500/550 di Illumina.
- **-** Le schede di sicurezza sono disponibili nell'area riservata agli utenti.
- **-** Se l'utente rileva errori nelle istruzioni per l'uso: si prega di inviare un'e-mail all'indirizzo [contact@genexpath.com](mailto:contact@genexpath.com)
- **-** Qualsiasi incidente grave che si verifichi in relazione al dispositivo deve essere notificato a noi all'indirizzo [contact@genexpath.com.](mailto:contact@genexpath.com)

<span id="page-4-2"></span>**Icone**

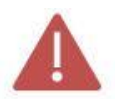

Punti importanti e fasi critiche del protocollo che potrebbero compromettere la qualità del risultato.

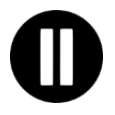

Fasi in cui il protocollo può essere sospeso.

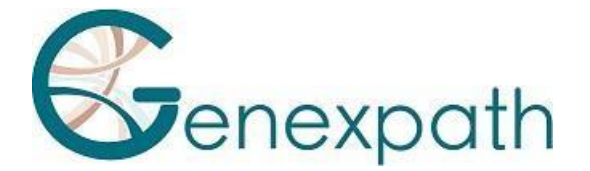

#### <span id="page-5-0"></span>**Uso previsto**

Questo protocollo è destinato ai test **GENEXPATH SarcomaFusion**. Viene utilizzato per preparare le librerie di sequenziamento per i sequenziatori MiSeq o NextSeq 500/550 di Illumina.

I file fastQ generati con questo test contengono dati relativi al conteggio delle sequenze corrispondenti alla potenziale presenza di un trascritto di fusione, cioè alla ligazione di due sonde e alla loro amplificazione.

Possono essere analizzati con il software **GENEXPATH RT-MIS**, che contiene un'applicazione specifica per il demultiplexing delle sequenze.

Studiando 138 geni, questo test è in grado di rilevare le trascrizioni di fusione presenti in 58 tipi di tumori delle ossa e dei tessuti molli.

#### <span id="page-5-1"></span>**Principio del test.**

Il test **GENEXPATH SarcomaFusion** utilizza un metodo RT-PCR ligation-dependent (LD-RT-PCR). Questa tecnica semi-quantitativa consente di rilevare le traslazioni cromosomiche utilizzando coppie di sonde oligonucleotidiche specifiche. Nella miscela di sonde del test è inclusa una coppia di sonde per un gene di controllo (GAPDH) che consente un controllo interno dell'esperimento.

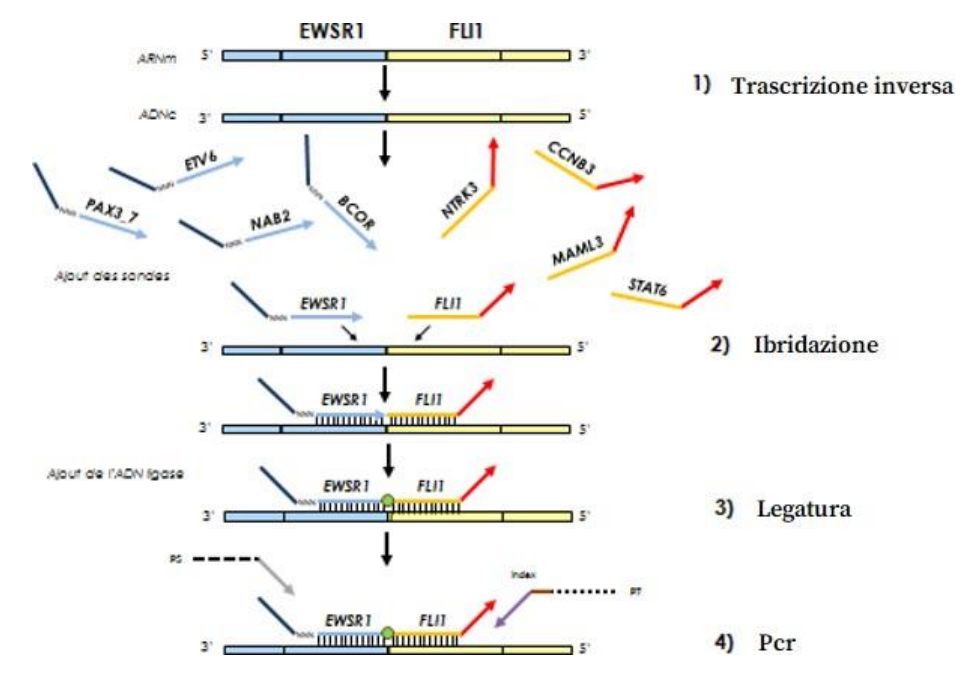

Sono sufficienti quattro passaggi per ottenere librerie da un'estrazione di RNA totale.

- o Una fase di trascrizione inversa (RT).
- o Una fase di ibridazione di sonde oligonucleotidiche specifiche.
- o Una fase di ligazione.
- o Una fase di amplificazione PCR.

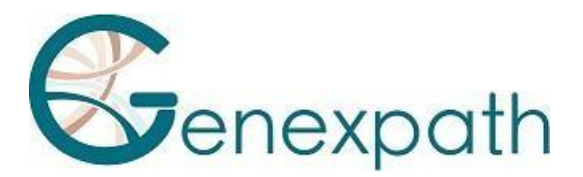

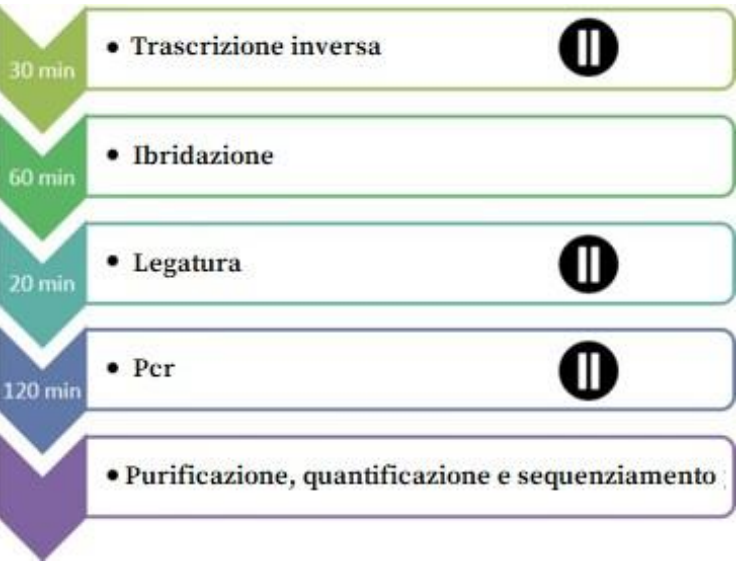

Non è necessaria alcuna purificazione fino all'ottenimento delle librerie, il che limita le perdite di materiale e garantisce a questa tecnica un'eccellente sensibilità. Inoltre, le sequenze geniche bersaglio delle sonde sono particolarmente corte (tra 40 e 60 basi), il che garantisce un'eccellente robustezza nei confronti della degradazione dell'RNA.

La LD-RT-PCR è quindi un approccio particolarmente appropriato per l'analisi di campioni biologici difficili come le biopsie tissutali fissate e incluse in paraffina.

Per ogni campione, sono sufficienti circa 10<sup>5</sup> sequenze per ottenere un profilo di espressione analizzabile, il che consente di analizzare un gran numero di campioni contemporaneamente nella stessa FlowCell di sequenziamento. Le **librerie GENEXPATH SarcomaFusion** possono essere caricate contemporaneamente ad altre librerie di sequenziamento, generate con altri metodi.

## <span id="page-6-0"></span>**Reagenti.**

#### <span id="page-6-1"></span>**Contenuto del kit di reagenti GENEXPATH SarcomaFusion.**

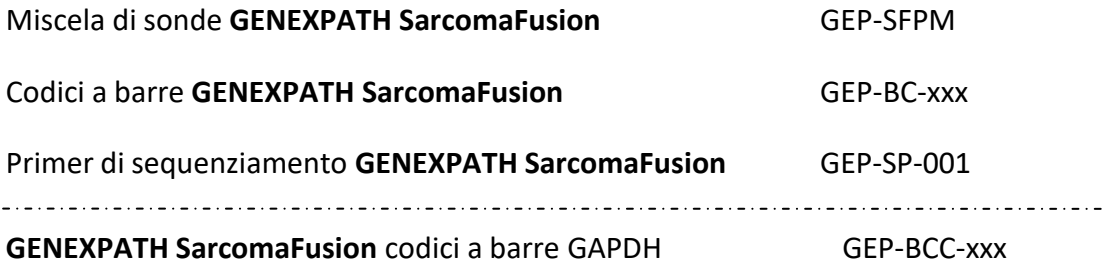

**GENEXPATH SarcomaFusion** primer di sequenziamento GAPDH GEP-SP-002

XXX: numero di codice a barre

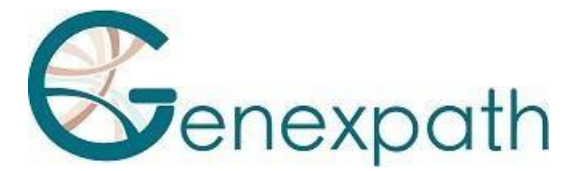

Una volta ricevuti, questi reagenti devono essere conservati tra -30°C e -15°C. Sono pronti all'uso e non devono essere diluiti.

La durata di conservazione dei reagenti è di 1 anno.

Riportare alle condizioni di conservazione immediatamente dopo l'uso. Non utilizzare i reagenti dopo la data di scadenza indicata sull'etichetta.

## <span id="page-7-0"></span>**Formato dei kit di reagenti venduti e quantità:**

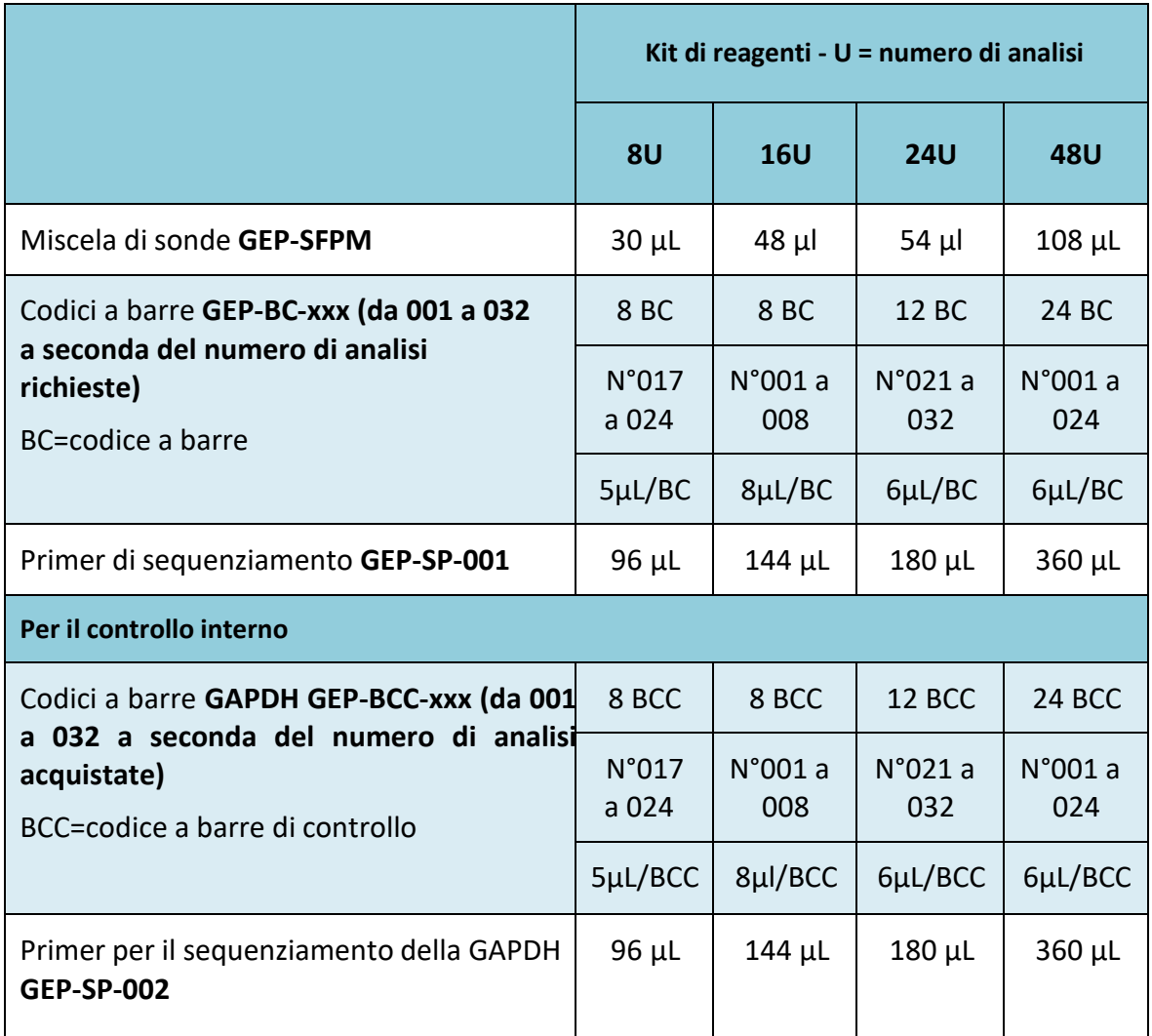

I reagenti vengono forniti in quantità superiori a quelle effettivamente necessarie. Dopo aver completato il numero di analisi ordinate, devono essere scartati. Se viene effettuato un nuovo ordine, verranno forniti nuovi reagenti.

Per un kit di reagenti con più di 8 analisi, ogni codice a barre verrà utilizzato per 2 analisi diverse.

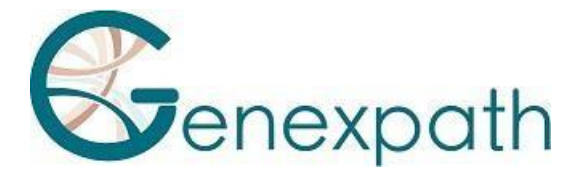

## <span id="page-8-0"></span>**Reagenti non forniti nel kit di reagenti:**

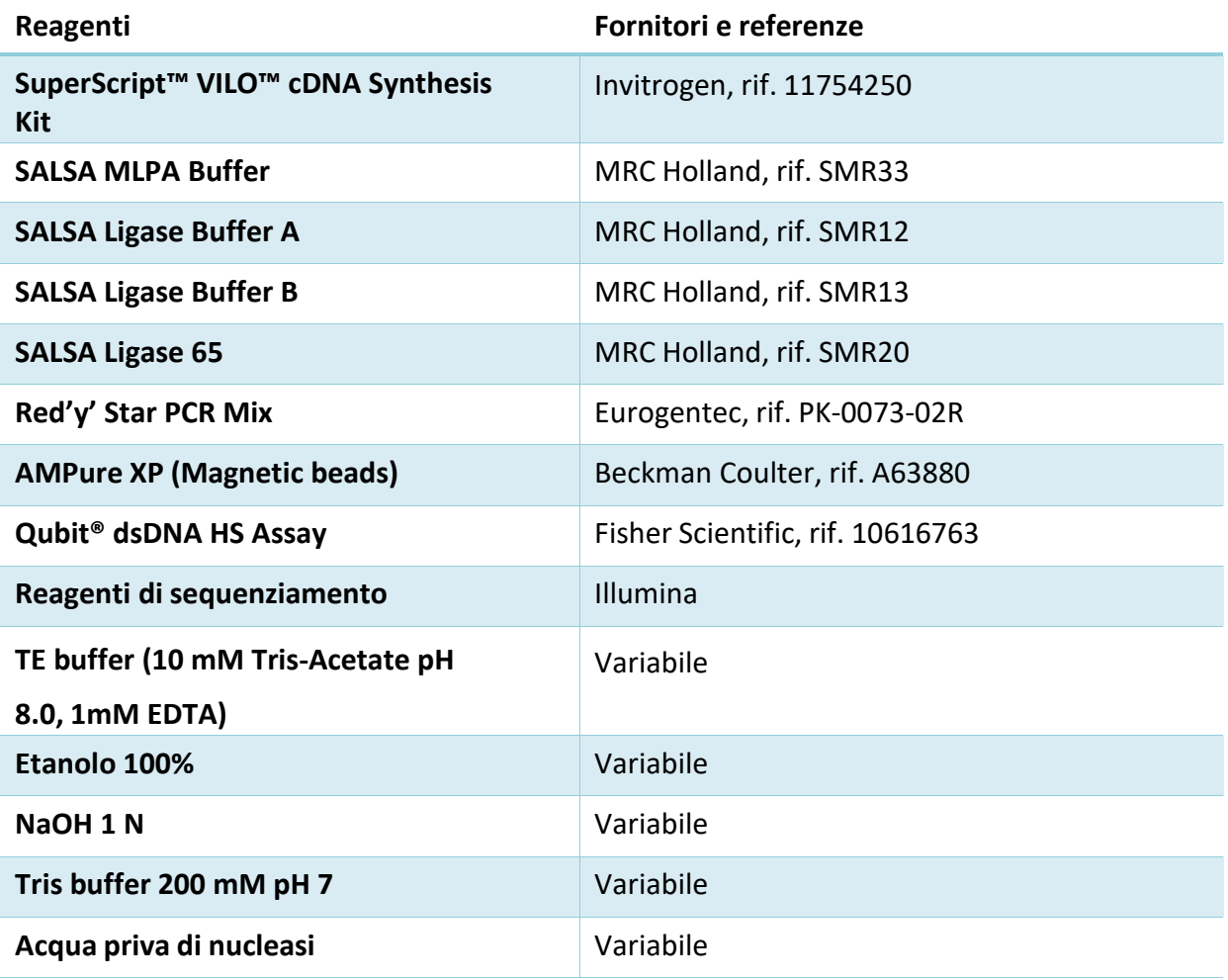

Al momento del ricevimento e tra un utilizzo e l'altro, questi reagenti devono essere conservati secondo le raccomandazioni del fornitore.

#### <span id="page-8-1"></span>**Attrezzatura necessaria:**

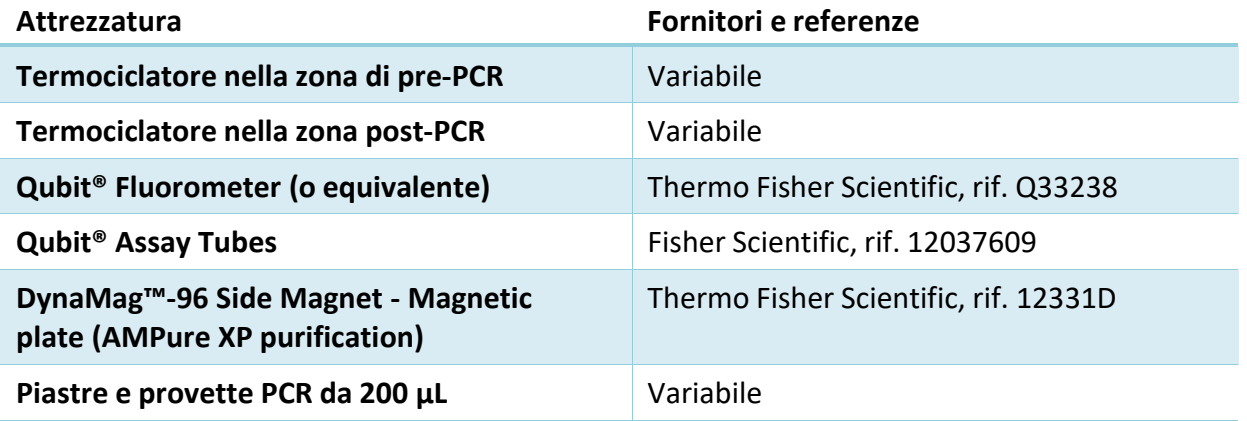

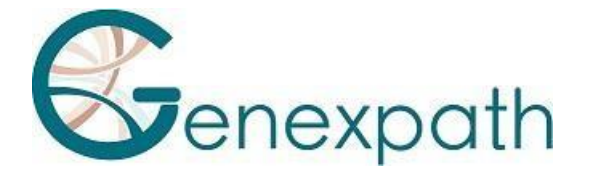

## <span id="page-9-0"></span>**Prima di iniziare.**

#### <span id="page-9-1"></span>**Campioni biologici.**

Il test **GENEXPATH SarcomaFusion** viene utilizzato per preparare librerie di sequenziamento utilizzando estrazioni di RNA totale da biopsie o tessuti di sarcomi (tumori delle ossa e dei tessuti molli).

Questi campioni possono essere freschi, congelati o fissati in formalina e inclusi in paraffina (FFPE).

Per estrarre l'RNA da tessuti fissati, si consiglia di utilizzare il kit Promega Maxwell® RSC RNA FFPE (Promega, rif. AS1440 e AS4500).

La quantità di RNA da analizzare deve essere compresa tra **50 e 500 ng, in un volume di 2 µL**. Se la concentrazione delle soluzioni da analizzare è troppo alta, l'RNA può essere diluito in acqua priva di nucleasi.

#### <span id="page-9-2"></span>**Programmazione dei termociclatori.**

Per limitare i rischi di contaminazione, utilizzare due termociclatori, uno nella zona pre-PCR e uno nella zona post-PCR.

Sono necessari due programmi:

- o Il primo è per le prime tre fasi del protocollo: **trascrizione inversa dell'RNA in cDNA, ibridazione delle sonde oligonucleotidiche e ligazione**. Deve essere eseguito sul termociclatore situato nella zona di pre-PCR.
- o La seconda viene utilizzata per amplificare i prodotti di ligazione e incorporare i codici a barre e gli adattatori necessari per il sequenziamento. Deve essere eseguita sul termociclatore situato nella zona post-PCR.

#### <span id="page-9-3"></span>*Programma 1: Pre-PCR.*

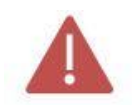

**Poiché i volumi di reazione sono piccoli, assicurarsi che la temperatura del coperchio riscaldato del termociclatore rimanga alta (95°C) in tutte le fasi del programma per evitare l'evaporazione.**

Tra le varie fasi del programma sono previste pause a 4°C o 54°C per aggiungere i reagenti necessari.

**Fase 1: trascrizione inversa dell'RNA in cDNA.**

- Coperchio riscaldato: 95°C
- $\geqslant$  10 minuti 25°C
- $\geqslant$  60 minuti a 42°C
- $\geqslant$  5 minuti 85°C
- $\geq 4^{\circ}$ C infinito

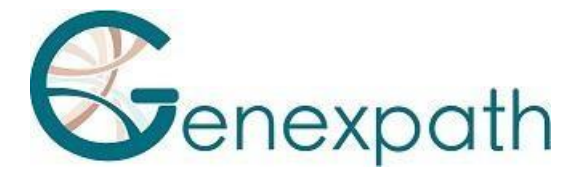

#### **Fase 2: ibridazione delle sonde.**

- Coperchio riscaldato: 95°C
- $\geqslant$  2 minuti 95°C
- $\geqslant$  60°C infinito (1 ora di ibridazione)

#### **Fase 3: Ligazione.**

- Coperchio riscaldato: 95°C
- 54°C infinito (distribuzione della miscela di ligazione)
- $\geqslant$  15 minuti 54°C
- $\triangleright$  5 minuti 98°C
- $\triangleright$  4°C infinito

#### <span id="page-10-0"></span>*Programma 2: PCR.*

- Coperchio riscaldato: 95°C
- $\triangleright$  6 minuti 94°C
- 35 x (30 secondi 94°C; 30 secondi 58°C; 30 secondi 72°C)
- $\geqslant 4$  minuti 72 $^{\circ}$ C
- 4°C infinito

## <span id="page-10-1"></span>**Protocollo dettagliato.**

#### <span id="page-10-2"></span>**Fase 1: Trascrizione inversa.**

Questa fase deve essere completata nella zona pre-PCR.

#### <span id="page-10-3"></span>*Reagenti necessari.*

**-** 5X Vilo reaction mix, 10X super script (SuperScript Vilo cDNA Synthesis Kit), acqua priva di nucleasi, estrazione dell'RNA totale da analizzare (da 25 a 250 ng/µL).

<span id="page-10-4"></span>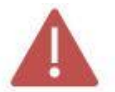

**Si raccomanda di eseguire l'intera procedura in piastre o provette PCR da 200 µL.**

#### *Trascrizione inversa.*

- **-** Scongelare i seguenti reagenti, quindi conservarli in ghiaccio o in un rack di raffreddamento: 5X Vilo reaction mix and 10X super script..
- **-** Preparare una miscela per la trascrizione inversa. Per ogni campione, mescolare (per un volume totale di 3 µL per reazione):

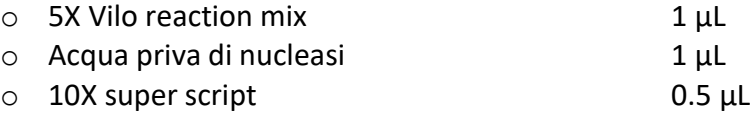

- **-** Distribuire la miscela in provette PCR da 200 µL (2.5 µL per provetta) conservate in ghiaccio o in un rack di raffreddamento:
- **-** Aggiungere 2.5 µL di ciascuna soluzione di RNA totale nelle diverse provette.

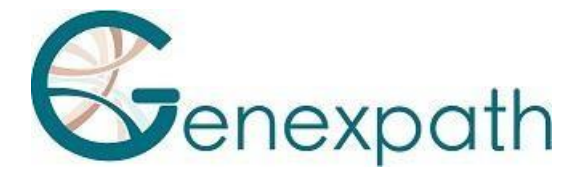

- **-** Vortex, centrifugare brevemente.
- **-** Posizionare le provette nel termociclatore nella zona di pre-PCR e procedere alla **fase 1 del programma di pre-PCR** (trascrizione inversa di RNA in cDNA).

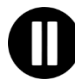

**Procedere quindi direttamente alla fase 2, oppure conservare i prodotti di ligazione tra -30°C e - 15°C.**

#### <span id="page-11-0"></span>**Fase 2: Ibridazione delle sonde.**

Questa fase deve essere completata nella zona pre-PCR.

#### <span id="page-11-1"></span>*Reagenti necessari.*

**-** Miscela di sonde **GENEXPATH SarcomaFusion** (GEP-SFPM), SALSA MLPA Buffer.

#### <span id="page-11-2"></span>*Ibridazione delle sonde.*

- **- Al termine della fase 1**, quando la temperatura del termociclatore è scesa a 4°C, rimuovere le provette, centrifugarle brevemente e metterle in ghiaccio o in un rack di raffreddamento.
- **-** Scongelare il Salsa MLPA Buffer e la miscela di sonde **GENEXPATH SarcomaFusion**, quindi conservarli in ghiaccio o in un rack di raffreddamento
- **-** Preparare una miscela di ibridazione. Per ogni campione, mescolare (per un volume totale di 3 µL per reazione):
	- o Salsa MLPA Buffer 1.5 µL
	- o Miscela di sonde **GENEXPATH SarcomaFusion** 1.5 µL
- **-** Vortex, centrifugare brevemente.
- **-** Aggiungere 3 µL di questa miscela a ciascuna provetta di cDNA.
- **-** Centrifugare brevemente.
- **-** Rimettere le provette nel termociclatore.
- **-** Controllare la temperatura del coperchio riscaldato (95°C).
- **-** Procedere alla **fase 2 del programma di pre-PCR** (ibridazione delle sonde).

#### <span id="page-11-3"></span>**Fase 3: Ligazione.**

Questa fase deve essere completata nella zona pre-PCR.

#### <span id="page-11-4"></span>*Reagenti necessari.*

**-** SALSA Ligase Buffer A, SALSA Ligase Buffer B, SALSA Ligase 65, acqua priva di nucleasi.

**GENEXPATH SarcomaFusion CE-IVD** Versione 2 – 11/2022 12/24

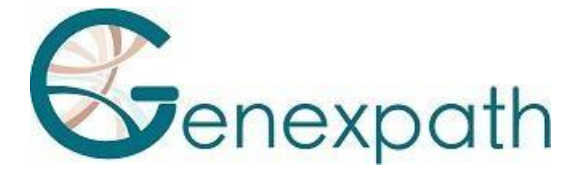

#### <span id="page-12-0"></span>*Ligazione*

- **-** 15 minuti prima della fine della fase 2, scongelare SALSA Ligase Buffer A e SALSA Ligase Buffer B e conservarli in ghiaccio o in un rack di raffreddamento.
- **-** Posizionare l'enzima Salsa Ligase 65 su ghiaccio o in una rack di raffreddamento.
- **-** Preparare una miscela di ligazione. Per ogni campione, mescolare (per un volume totale di 32 µL per reazione):

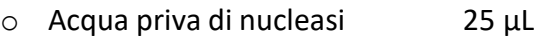

- o Salsa Ligasi Buffer A 3 µL
- $\circ$  Salsa Ligasi Buffer B 3 µL
- **-** Vortex, centrifuga brevemente
	- o Salsa ligasi 65 1 uL
- **-** Vortex, centrifugare brevemente.
- **-** Dopo 60 minuti di incubazione, procedere alla **fase 3 del programma di pre-PCR (ligazione).**
- **-** Abbassare la temperatura del blocco riscaldato a 54°C.
- **-** Aggiungere 32 µL di miscela di ligazione direttamente in ogni provetta, senza rimuoverle dal blocco riscaldato.
- **-** Dopo aver distribuito la miscela, procedere alla fase successiva del programma (15 minuti a 54°C, 5 minuti a 98°C).

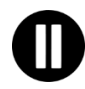

**Al termine di questa fase, quando la temperatura del blocco PCR scende a 4°C, procedere immediatamente alla fase 4 (amplificazione PCR) o congelare i prodotti di ligazione (tra -30°C e -15°C).**

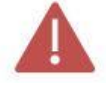

**Dopo questa fase, non conservare i prodotti a temperature più elevate (ad es. 4°Co temperatura ambiente) per evitare ligazioni non specifiche che potrebbero derivare dall'attività residua dell'enzima.**

#### <span id="page-12-1"></span>**Fase 4: Amplificazione e incorporazione di codici a barre e adattatori.**

In questa fase, i prodotti di ligazione vengono amplificati mediante PCR grazie a code aggiuntive all'estremità delle sonde. Queste amplificazioni vengono effettuate utilizzando coppie di primer forniti nelle provette con codice a barre **GENEXPATH SarcomaFusion** (GEP-BC-xxx).

Per consentire l'analisi di più campioni nella stessa FlowCell, il primer 3' della PCR ha un codice a barre molecolare che sarà riconosciuto dall'algoritmo di demultiplexing della piattaforma **GENEXPATH RT-MIS**.

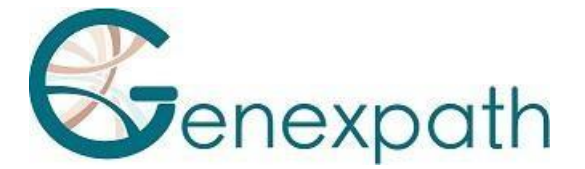

Per eseguire il controllo interno con le sonde GAPDH, vengono completate due diverse PCR, quindi è necessario raddoppiare il numero di provette. Per un determinato campione, è necessario utilizzare lo stesso numero di codice a barre GEP-BC-xxx e GEP-BCC-xxx per l'analisi delle informazioni. Quindi, per ogni campione, è necessario aggiungere in una provetta il codice a barre GEP-BC-xxx e nell'altra il codice a barre associato GEP-BCC-xxx.

#### <span id="page-13-0"></span>*Reagenti necessari.*

**-** Codici a barre **GENEXPATH SarcomaFusion** (GEP-BC-xxx), **GENEXPATH SarcomaFusion** Codici a barre GAPDH (GEP-BCC-xxx), Red'y' Star PCR Mix, acqua priva di nucleasi.

#### <span id="page-13-1"></span>*Amplificazione*

**-** Preparare una miscela di amplificazione nella zona di pre-PCR. Per ogni campione, miscelare (per un volume totale di 18 µL per reazione):

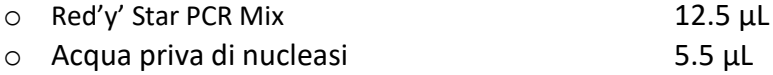

- **-** Vortex, centrifugare brevemente.
- **-** Distribuire 18 µL di questa miscela di amplificazione nei diversi pozzetti di una piastra PCR.
- **-** Aggiungere 5 µL di prodotti di ligazione generati al punto 3 in ciascuno dei pozzetti.
- **-** Aggiungere 2 µL di codice a barre **GENEXPATH SarcomaFusion** (GEP-BC-xxx o GEP-BCC-xxx a seconda del test).

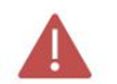

**Utilizzare codici a barre GEP-BC-xxx diversi per ogni campione analizzato, ma per lostesso campione, utilizzare lo stesso numero per GEP-BC-xxx e GEP-BCC-xxx.**

- **-** Posizionare la piastra nel termociclatore nella zona post-PCR.
- **-** Avviare il **programma 2** (PCR).

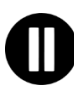

**Al termine del programma, quando la temperatura del termociclatore scende a 4°C, procedere rapidamente alla fase 5 (purificazione) o congelare i prodotti di amplificazione tra -30°C e -15°C.**

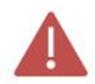

**Non conservare questi prodotti a temperature elevate per un lungo periodo (es. 4°C nel termociclatore o a temperatura ambiente).**

#### <span id="page-13-2"></span>**Fase 5: Purificazione e analisi delle librerie di sequenziamento.**

Al termine della fase di amplificazione, le librerie di sequenziamento devono essere purificate per eliminare i primer PCR e i nucleotidi non incorporati. Per questa purificazione si utilizzano le microsfere magnetiche AMPure XP. Le librerie devono essere analizzate in fluorimetria con il kit Qubit® dsDNA HS prima di essere caricate nel sequenziatore.

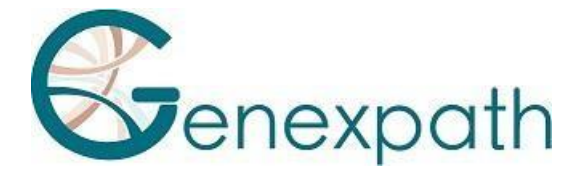

#### <span id="page-14-0"></span>*Reagenti necessari.*

**-** Etanolo 100%, acqua priva di nucleasi, AMPure XP beads, TE Buffer (10 mM Tris-Acetate pH 8.0, 1 mM EDTA), Qubit® dsDNA HS Assay.

#### <span id="page-14-1"></span>*Fase 5.a: Purificazione delle librerie di sequenziamento.*

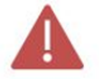

**Assicurarsi che le microsfere siano completamente risospese prima dell'uso.**

- **-** Purificare 25 µL di prodotti PCR con 45 µL di AMPure XP beads (seguendo le raccomandazioni del produttore).
- **-** Eluire i prodotti di PCR purificati in 50 µL di TE Buffer.

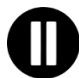

**Dopo la purificazione, le librerie possono essere conservate tra -30°C e -15°C prima del sequenziamento.**

#### <span id="page-14-2"></span>*Fase 5.b: Saggio delle librerie di sequenziamento.*

**-** Analizzare 10 µL di ciascuna libreria di sequenziamento mediante fluorimetria utilizzando il kit Qubit® dsDNA HS Assay.

#### <span id="page-14-3"></span>**Fase 6: diluizione, pooling e sequenziamento delle librerie.**

Dopo la purificazione, le librerie **GENEXPATH SarcomaFusion** devono essere diluite, raggruppate e caricate nel sequenziatore.

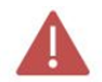

#### **Per ottenere risultati ottimali, è necessario leggere almeno 10<sup>5</sup> sequenze per ognicampione.**

A differenza della maggior parte delle librerie di sequenziamento classiche, la lettura dei codici a barre molecolari necessari per il demultiplexing delle sequenze **GENEXPATH SarcomaFusion** avviene durante la lettura1. Queste sequenze non vengono demultiplexate automaticamente dal sequenziatore e saranno salvate in file fastQ "Undetermined". Il demultiplexing viene eseguito utilizzando l'algoritmo specifico fornito dalla piattaforma **GENEXPATH RT-MIS**.

#### <span id="page-14-4"></span>*Reagenti necessari.*

**-** Primer di sequenziamento **GENEXPATH SarcomaFusion** (GEP-SP-001), primer di sequenziamento di controllo **GENEXPATH SarcomaFusion** (GEP-SP-002) (se il controllo interno è stato completato), reagenti di sequenziamento Illumina.

#### <span id="page-14-5"></span>*Sequenziamento su un sequenziatore Illumina MiSeq.*

Per informazioni dettagliate sulla diluizione e la denaturazione delle librerie, sulla preparazione dei primer di sequenziamento, sul foglio di iniezione e sull'avvio del sequenziamento, consultare la guida Illumina al sistema MiSeq.

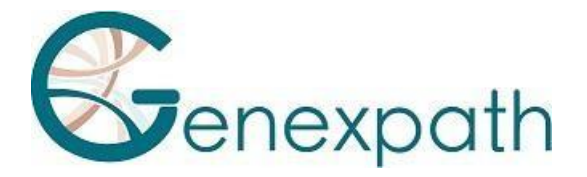

- *Fase 6.a: Diluizione e raggruppamento delle librerie.*
- Diluire ogni libreria **GENEXPATH SarcomaFusion** a una concentrazione compresa tra 2 nM e 4 nM, considerando una dimensione media del frammento amplificato di 150 pb.
- Mettere in pool le librerie **GENEXPATH SarcomaFusion** nel volume equivalente.
- Se altre librerie vengono sequenziate sulla stessa FlowCell, regolare le concentrazioni dei diversi pool e poi combinarli per ottenere il numero di sequenze desiderato (minimo 10<sup>5</sup> sequenze per ogni libreria **GENEXPATH SarcomaFusion**).

Esempio: Per un pool di 10 librerie **GENEXPATH SarcomaFusion** che richiedono 1 M di sequenze (10<sup>5</sup> sequenze per ogni libreria), sequenziate con un pool di librerie B alla stessa concentrazione e che richiedono 3 M di sequenze, mescolare 1 µL del pool di librerie **GENEXPATH SarcomaFusion** e 3 µL del pool di librerie B.

- <span id="page-15-0"></span>*Fase 6.b: Denaturazione e diluizione del pool di librerie.*
- Denaturare e diluire il pool finale in base alle raccomandazioni contenute nella guida Illumina al sistema MiSeq, per ottenere una concentrazione di carico finale di 8-10 pM.
- <span id="page-15-1"></span>*Fase 6.c: Preparazione dei primer di sequenziamento.*
- Se il pool di librerie **GENEXPATH SarcomaFusion** viene sequenziato da solo, diluire 3 µL di ciascun primer di sequenziamento **GENEXPATH SarcomaFusion** (GEP-SP-001 e GEP-SP-002, se il controllo interno) in un volume finale di 600 µL di HT1 buffer, quindi collocare questi 600 µL nel pozzetto 18 della cartuccia di reagenti MiSeq.
- Se il pool di librerie **GENEXPATH SarcomaFusion** è caricato con altre librerie sequenziate con primer di sequenziamento Illumina, pipettare l'intero contenuto del pozzetto 12 (circa 600  $\mu$ L), aggiungere 3  $\mu$ L di ciascun primer di sequenziamento **GENEXPATH SarcomaFusion** (GEP-SP-001 e GEP-SP-002 se si tratta di un controllo interno), quindi inserire questa miscela nel pozzetto 18 della cartuccia.
- <span id="page-15-2"></span>*Fase 6.d: Preparazione del foglio di iniezione.*
- Se la libreria **GENEXPATH SarcomaFusion** viene sequenziata da sola, creare il foglio di iniezione per generare file FASTQ con 120 cicli in lettura 1.
- Se le librerie **GENEXPATH SarcomaFusion** sono combinate con altre librerie di sequenziamento, generare il foglio di iniezione utilizzando i parametri abituali, senza inserire i campioni **GENEXPATH SarcomaFusion**.
- Specificare l'uso della personalizzazione durante l'impostazione della corsa (con Local Run Manager nella pagina Create Run. In modalità di esecuzione manuale, nella schermata Run Setup).

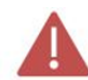

**In tutti i casi, assicurarsi che la lettura 1 venga eseguita con un minimo di 120 cicli e che la casella Custom Primer for Read 1 sia selezionata.**

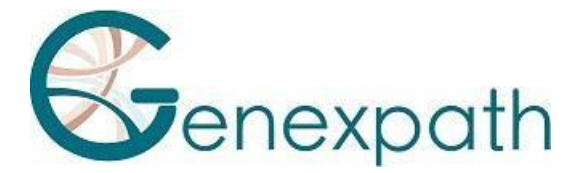

- In tutti i casi, le sequenze della libreria **GENEXPATH SarcomaFusion** non saranno demultiplexate dal sequenziatore ma saranno salvate in un file FastQ "Undetermined", che sarà poi caricato sulla piattaforma **GENEXPATH RT-MIS**.
- <span id="page-16-0"></span>*Fase 6.e: inizio del sequenziamento.*
- Avviare il sequenziamento seguendo la procedura descritta nella guida Illumina al sistema MiSeq.

#### <span id="page-16-1"></span>*Sequenziamento su piattaforma Illumina NextSeq 500/550.*

Per informazioni dettagliate sulla diluizione e la denaturazione delle librerie, sulla preparazione del primer di sequenziamento, sul foglio di iniezione e sull'avvio del sequenziamento, consultare la guida Illumina al sistema NextSeq.

- *Fase 6.a: Diluizione e pooling delle librerie.*
- Diluire ogni libreria **GENEXPATH SarcomaFusion** a una concentrazione compresa tra 0.5 nM e 4 nM, considerando una dimensione media del frammento amplificato di 150 pb.
- Mettere in pool le librerie **GENEXPATH SarcomaFusion** nel volume equivalente.
- Se altre librerie vengono sequenziate sulla stessa FlowCell, regolare le concentrazioni dei diversi pool e poi combinarli per ottenere il numero di sequenze desiderato (minimo  $10<sup>5</sup>$ sequenze per ogni libreria **GENEXPATH SarcomaFusion**).

Esempio: Per un pool di 10 librerie **GENEXPATH SarcomaFusion** che richiedono 1 M di sequenze (10<sup>5</sup> sequenze per ogni libreria), sequenziate con un pool di librerie B alla stessa concentrazione e che richiedono 3 M di sequenze, mescolare 1 µL del pool di librerie **GENEXPATH SarcomaFusion** e 3 µL del pool di librerie B.

- <span id="page-16-2"></span>*Fase 6.b: Denaturazione e diluizione del pool di librerie.*
- Denaturare e diluire il pool finale in base alle raccomandazioni contenute nella guida Illumina al sistema NextSeq, per ottenere una concentrazione di carico finale compresa tra 0.8 pM e 1 pM.
- <span id="page-16-3"></span>*Fase 6.c: Preparazione dei primer di sequenziamento.*
- Se il pool di librerie **GENEXPATH SarcomaFusion** viene sequenziato da solo, diluire 6 µL di ciascun primer di sequenziamento **GENEXPATH SarcomaFusion** (GEP-SP-001 e GEP-SP002, se il controllo interno) in un volume finale di 2000 µL di HT1 Buffer, quindi collocare questi 2 mL nel pozzetto 7 della cartuccia di reagenti MiSeq.
- Se il pool di librerie **GENEXPATH SarcomaFusion** è combinato con altre librerie sequenziate con primer di sequenziamento Illumina, pipettare l'intero contenuto del pozzetto 20 (circa 2 mL), aggiungere 6 µL di ciascun primer di sequenziamento **GENEXPATH SarcomaFusion** (GEP- SP-001 e GEP-SP-002 se si tratta di un controllo interno), quindi inserire questa miscela nel pozzetto 7 della cartuccia.

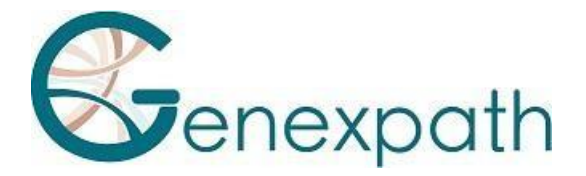

- <span id="page-17-0"></span>*Fase 6.d: Preparazione del foglio di iniezione.*
- Se la libreria **GENEXPATH SarcomaFusion** viene sequenziata da sola, creare il foglio di iniezione per generare file FASTQ con 120 cicli in lettura 1.
- Se le librerie **GENEXPATH SarcomaFusion** sono combinate con altre librerie di sequenziamento, generare il foglio di iniezione utilizzando i parametri abituali, senza inserire i campioni **GENEXPATH SarcomaFusion**.
- Specificare l'uso della personalizzazione durante l'impostazione della corsa (con Local Run Manager nella pagina Create Run. In modalità di esecuzione manuale, nella schermata Run Setup).

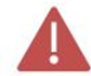

**In tutti i casi, assicurarsi che la lettura 1 venga eseguita con un minimo di 120 cicli e che la casella Custom Primer for Read 1 sia selezionata.**

- In tutti i casi, le sequenze della libreria **GENEXPATH SarcomaFusion** non saranno demultiplexate dal sequenziatore, ma saranno salvate nel file FastQ "Undetermined", che dovrà poi essere caricato sulla piattaforma **GENEXPATH RT-MIS**.
- <span id="page-17-1"></span>*Fase 6.e: inizio del sequenziamento.*
- Avviare il sequenziamento seguendo la procedura descritta nella guida Illumina al sistema NextSeq.

#### <span id="page-17-2"></span>**Fase 7: analisi dei risultati.**

I file di sequenza generati dalla piattaforma di sequenziamento Illumina (MiSeq o NextSeq) in formato FastQ devono essere analizzati con il software **GENEXPATH RT-MIS** disponibile al seguente indirizzo: [https://connect.genexpath.com/.](https://connect.genexpath.com/)

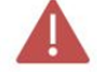

#### **Per facilitare il download del file FastQ, questo non deve essere decompresso (fastq.gz).**

Questo software è una soluzione bioinformatica completa che include diversi algoritmi di elaborazione dei dati. Esegue il demultiplexing per assegnare le sequenze a ciascun campione. Quindi identifica con precisione i marcatori di espressione genica e li quantifica.

Il test **GENEXPATH SarcomaFusion** si basa sulla quantificazione di marcatori qualitativi che caratterizzano la presenza o l'assenza di traslocazioni cromosomiche.

**GENEXPATH RT-MIS** genera reports concisi e trasparenti, dall'implementazione delle reazioni di sequenziamento all'analisi automatizzata dei risultati del sequenziamento.

**GENEXPATH RT-MIS** richiede il caricamento dei file di sequenziamento in formato FASTQ e l'elenco dei codici a barre utilizzati durante i test.

**GENEXPATH RT-MIS** valuta la qualità del sequenziamento di ciascun campione quantificando il numero di letture identificate e il numero di UMI (identificatori molecolari unici) rilevati.

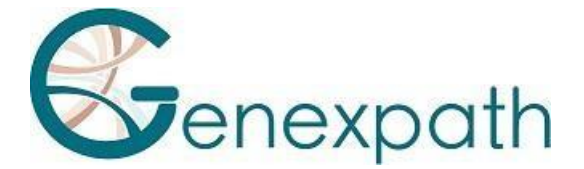

Per ogni campione, **GENEXPATH RT-MIS** genera un rapporto di analisi che indica la presenza o l'assenza di un trascritto di fusione, il numero di letture e di UMI ottenuti, nonché un riferimento bibliografico corrispondente al trascritto (se è stata rilevata una fusione). Questi dati possono essere scaricati.

**GENEXPATH RT-MIS** comprende una guida per l'utente accessibile direttamente online che spiega come utilizzare lo strumento, descrive tutti i risultati generati e spiega la presentazione dei risultati.

La società **GENEXPATH** non archivia in modo permanente i risultati generati dal software **GENEXPATH RT-MIS**. I dati devono essere scaricati direttamente dopo ogni analisi e salvati dall'utente nel proprio sistema di gestione dei documenti.

## <span id="page-18-0"></span>**Limiti della procedura**

- Il test SarcomaFusion è stato sviluppato sulla base dei dati della letteratura per rilevare le trascrizioni di fusione più frequenti nei pazienti affetti da sarcoma. È destinato all'uso di campioni FFPE o congelati, eventualmente ottenuti da ago-biopsie.

- Le prestazioni dimostrate nel paragrafo "Caratterizzazione delle prestazioni" sono state sono stateconvalidate secondo le istruzioni sopra riportate.
- Una bassa quantità di RNA o un campione di bassa qualità possono causare un risultato non interpretabile.
- Il sequenziamento deve essere eseguito con sequenziatori di tecnologia Illumina (Miseq e NextSeq).

## <span id="page-18-1"></span>**Caratterizzazione delle prestazioni**

#### <span id="page-18-2"></span>**Prestazioni analitiche su campioni di riferimento**

Per dimostrare le prestazioni analitiche del test SarcomaFusion, ovvero la sua capacità di rilevare le traslocazioni, sono stati analizzati diversi campioni di riferimento:

- 4 RNA estratti da campioni FFPE (3 positivi e 1 negativo)
- 3 RNA estratti da campioni congelati (tutti positivi)
- 2 linee cellulari (tutte negative)

I campioni positivi si riferiscono a campioni per i quali le fusioni erano note e validate. Questi campioni sono stati analizzati secondo la procedura descritta nel presente manuale di istruzioni e i risultati del test SarcomaFusion sono riportati nella Tabella 1.

#### <span id="page-18-3"></span>*Tabella 1: Sintesi dei risultati*

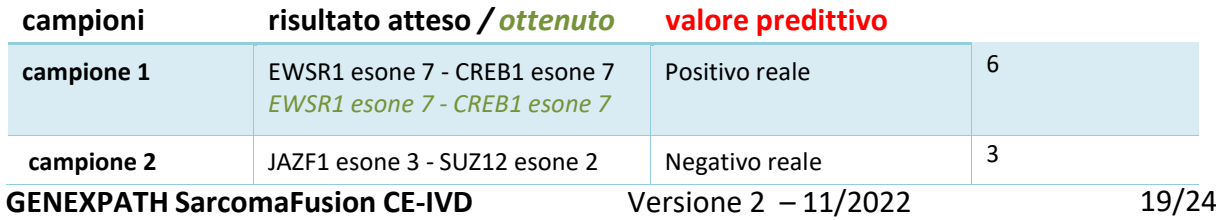

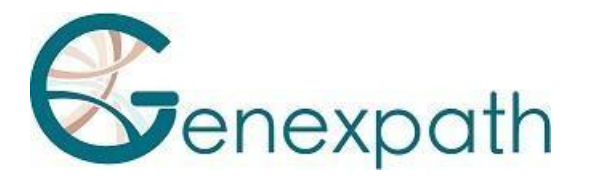

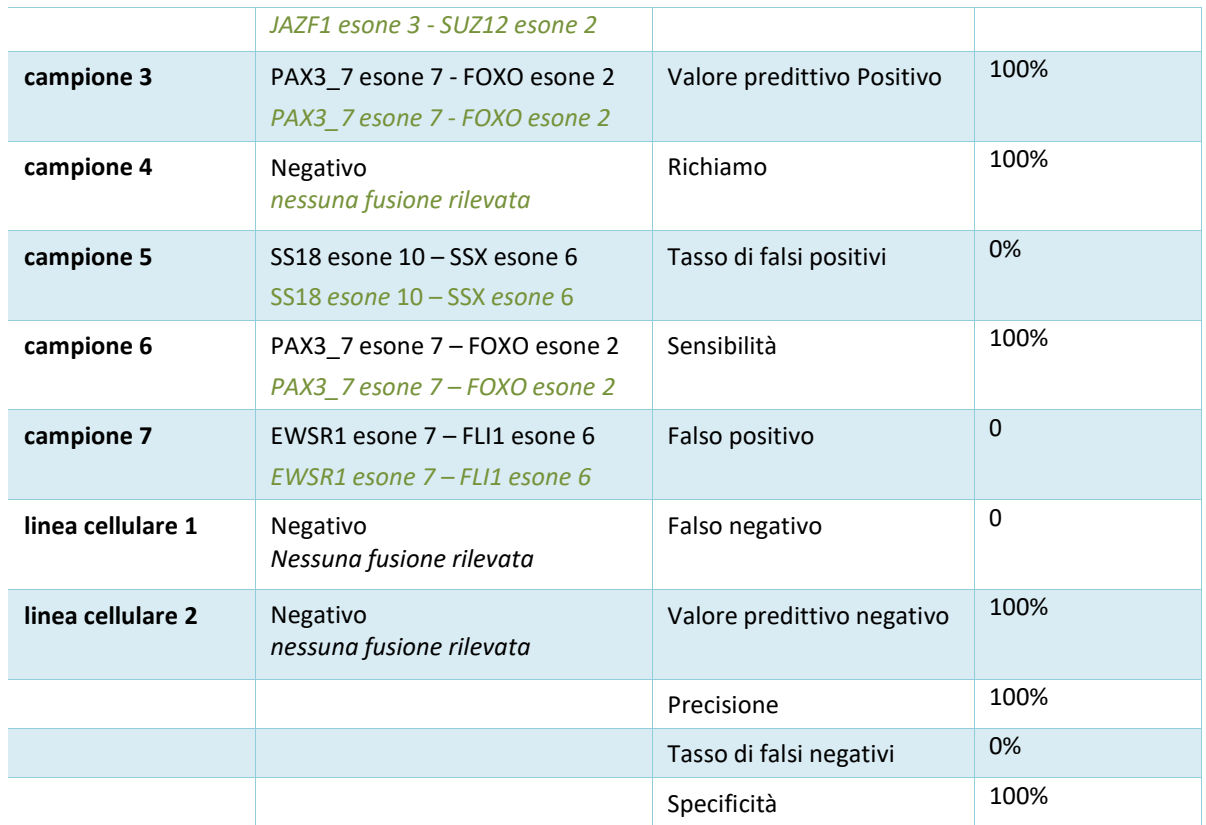

I risultati dimostrano che il test SarcomaFusion fornisce un'elevata sensibilità e specificità per l'individuazione di trascritti di fusione nei sarcomi.

#### <span id="page-19-0"></span>**Prestazioni analitiche su una coorte di pazienti**

Uno studio pubblicato nel 2022 su 158 campioni di tumori ossei e dei tessuti molli (Lanic MD et al., Modern Pathology, 2022) ha dimostrato le seguenti prestazioni:

Sensibilità = 98,1%

Specificità = 100%

In questo articolo, gli autori riportano che le poche anomalie non rilevate dal test SarcomaFusion sono spiegate da:

- presenza di traslocazioni rare o complesse non coperte dal test SarcomaFusion

- La bassa qualità e quantità di RNA di alcuni campioni

## <span id="page-19-1"></span>**Ripetibilità**

La ripetibilità del saggio SarcomaFusion è definita come la sua capacità di quantificare accuratamente un trascritto di fusione atteso. Sono stati eseguiti due test:

- Un test per verificare la ripetibilità dei risultati di 3 campioni all'interno della stessa corsa
- Un secondo che consente di testare la ripetibilità dei risultati di 5 campioni su 3 corse diverse

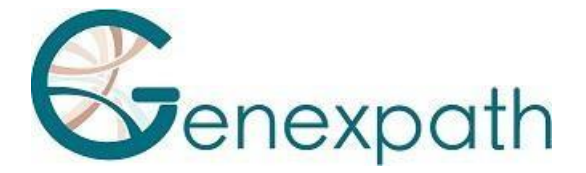

#### *Ripetibilità intra-corsa*

Sono stati studiati 3 campioni analizzati in triplo con il test SarcomaFusion (Figura 1). I dati di conteggio di ciascuna fusione rispetto alle repliche sono completamente comparabili.

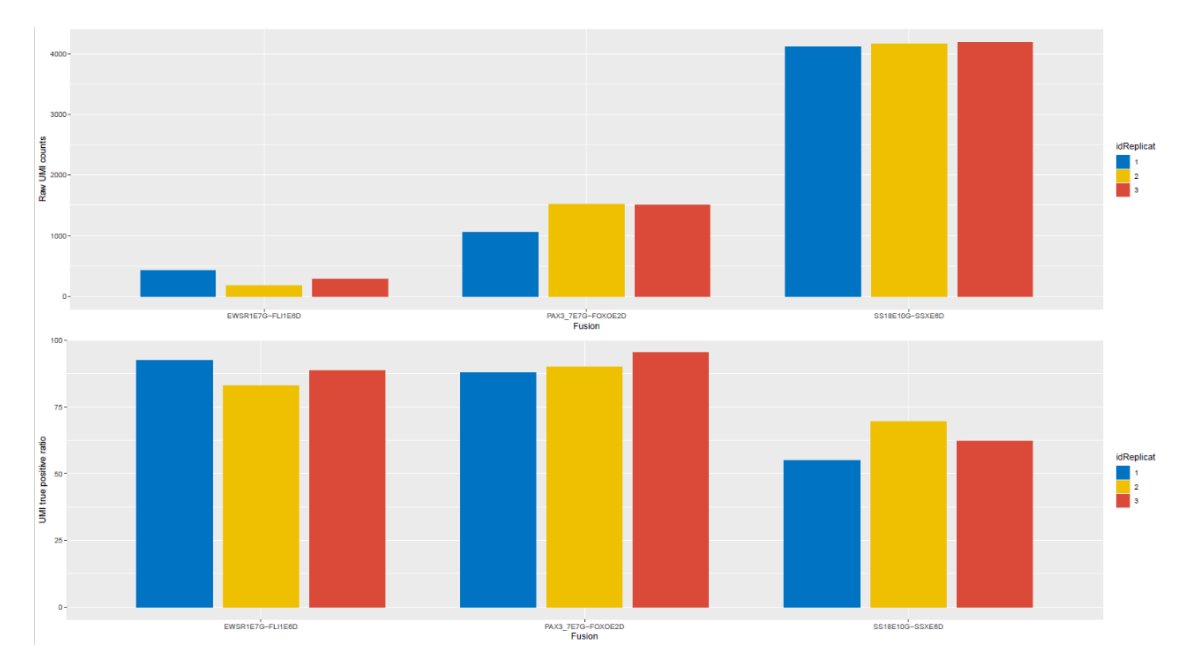

*Figura 1: Gli istogrammi rappresentano in alto il numero grezzo di UMI rilevate e in basso il numero grezzo di UMI relative al numero totale di UMI del campione secondo la fusione prevista e le repliche.*

#### <span id="page-20-0"></span>*Ripetibilità tra le corse*

5 campioni analizzati con il test SarcomaFusion sono stati studiati su 3 corse diverse (Figura 2). I dati di conteggio per ciascuna fusione sono perfettamente comparabili.

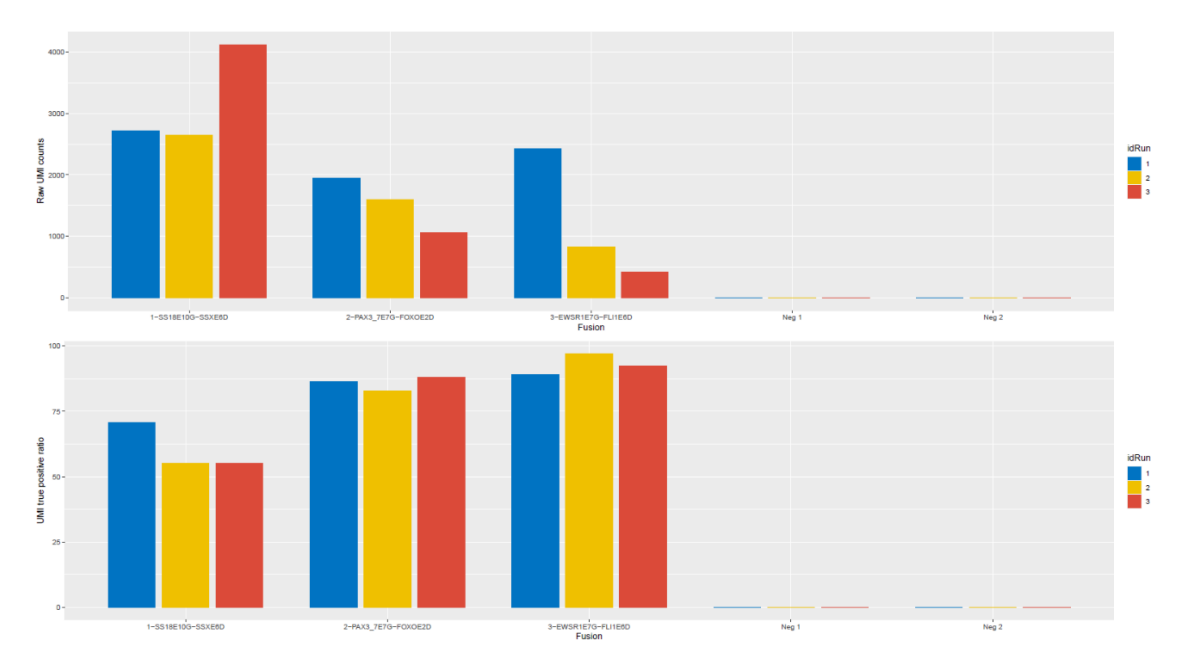

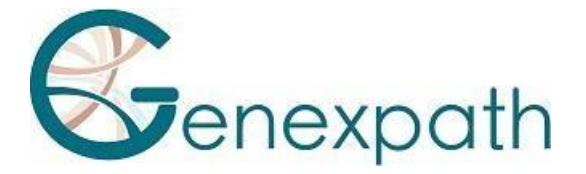

*Figura 2: Gli istogrammi rappresentano in alto il numero grezzo di UMI rilevate e in basso il numero grezzo di UMI relativo al numero totale di UMI del campione in base alla fusione prevista e alla corsa.*

### <span id="page-21-0"></span>**Riproducibilità**

La riproducibilità si riferisce alla capacità del test SarcomaFusion di rilevare traslocazioni tra utenti diversi in condizioni identiche.

Per valutare questo parametro, sono stati analizzati 5 campioni da 3 utenti diversi:

- 3 campioni positivi (SS18 esone 10 SSX esone 6, PAX3\_7 esone 7 FOXO esone 2, EWSR1 esone 7- FLI1 esone 6)
	- 2 campioni negativi (linee cellulari)

I dati, riportati nella Figura 3, mostrano una quantificazione riproducibile tra diversi utenti.

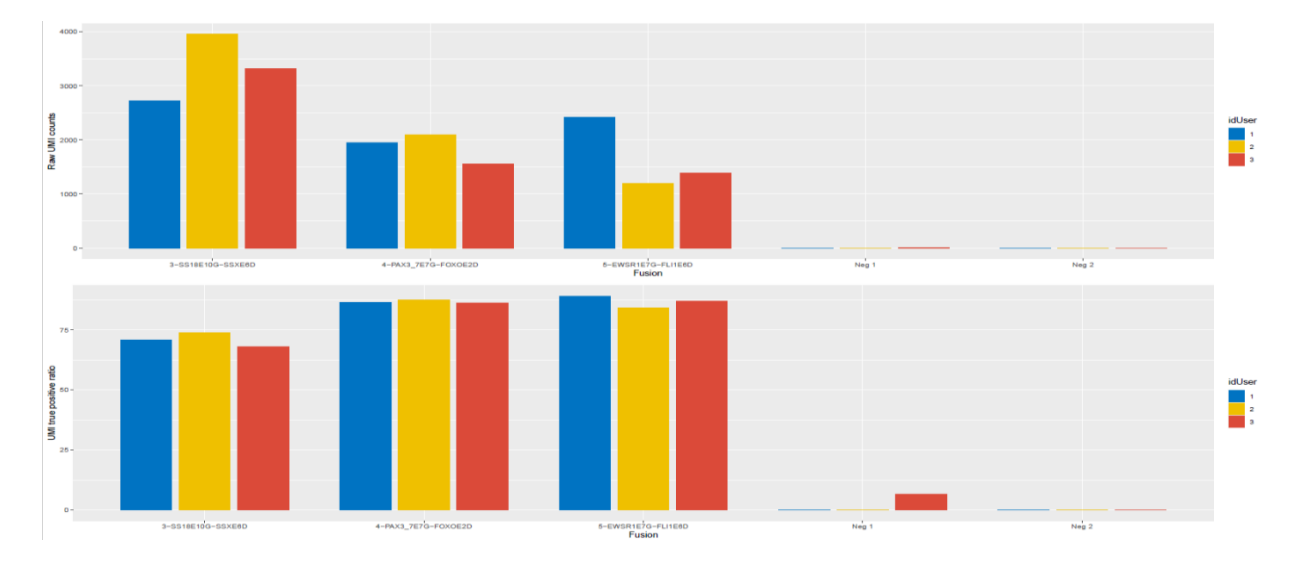

*Figura 3: Gli istogrammi rappresentano in alto il numero grezzo di UMI rilevate e in basso il numero grezzo di UMI relativo al numero totale di UMI del campione in base alla fusione prevista e all'utente.*

#### <span id="page-21-1"></span>**Sensibilità analitica**

La sensibilità analitica del test SarcomaFusion è definita come la capacità di rilevare traslocazioni in funzione della quantità di RNA nel campione e della percentuale di cellule tumorali nel campione.

Per determinare questi due limiti di sensibilità, sono state effettuate due diluizioni seriali da 2 campioni:

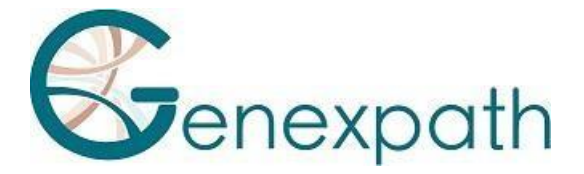

- Una diluizione in acqua per simulare una diminuzione della quantità di RNA

- Una diluizione del campione da analizzare nell'RNA universale per simulare una diminuzione dell'arricchimento tumorale.

I risultati sono riportati nella Figura 4.

La diluizione di due campioni di controllo a quantità iniziali di 529 e 489 ng di RNA, in acqua priva di nucleasi, mostra che le fusioni attese sono ancora rilevate a quantità di 4 ng di RNA. Anche se la quantificazione delle fusioni dipende dall'arricchimento tumorale del campione analizzato, il limite ottenuto è ben al di sotto delle raccomandazioni per l'uso del test SarcomaFusion (tra 50 e 500 ng).

Il secondo intervallo di diluizioni, realizzato a partire da due campioni positivi e dall'RNA universale, mostra che le anomalie previste vengono sempre rilevate al 3% del campione tumorale. Allo 0% di RNA positivo, il test non rileva più alcuna traccia delle fusioni.

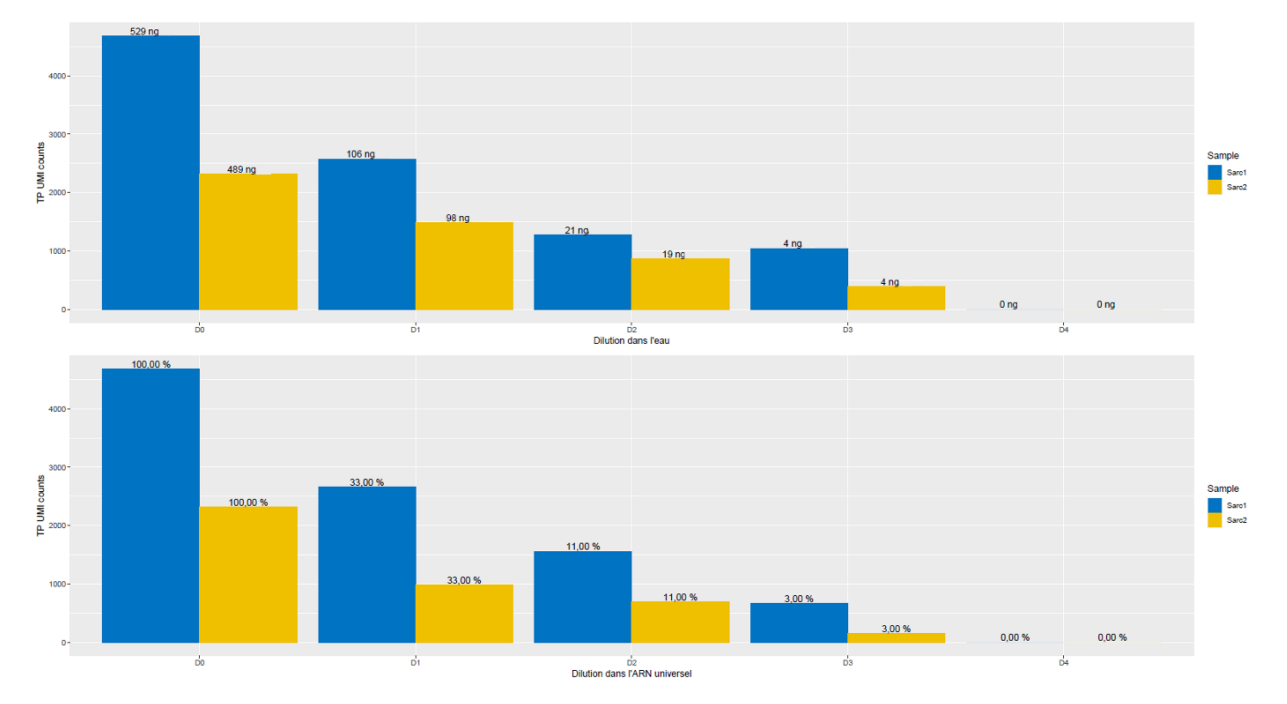

*Figura 4: Gli istogrammi rappresentano il numero grezzo di UMI rilevate dalle fusioni previste in due campioni in base agli intervalli di diluizione effettuati in acqua (in alto) o in RNA universale (in basso).*

## <span id="page-22-0"></span>**Bibliografia**

Detection of sarcoma fusions by a next-generation sequencing based-ligation-dependent multiplex RT-PCR assay. Lanic MD et al., Mod Pathol 2022 (PMID : 35075283).

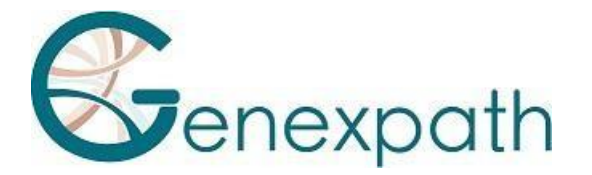

## <span id="page-23-0"></span>**Tabella dei simboli**

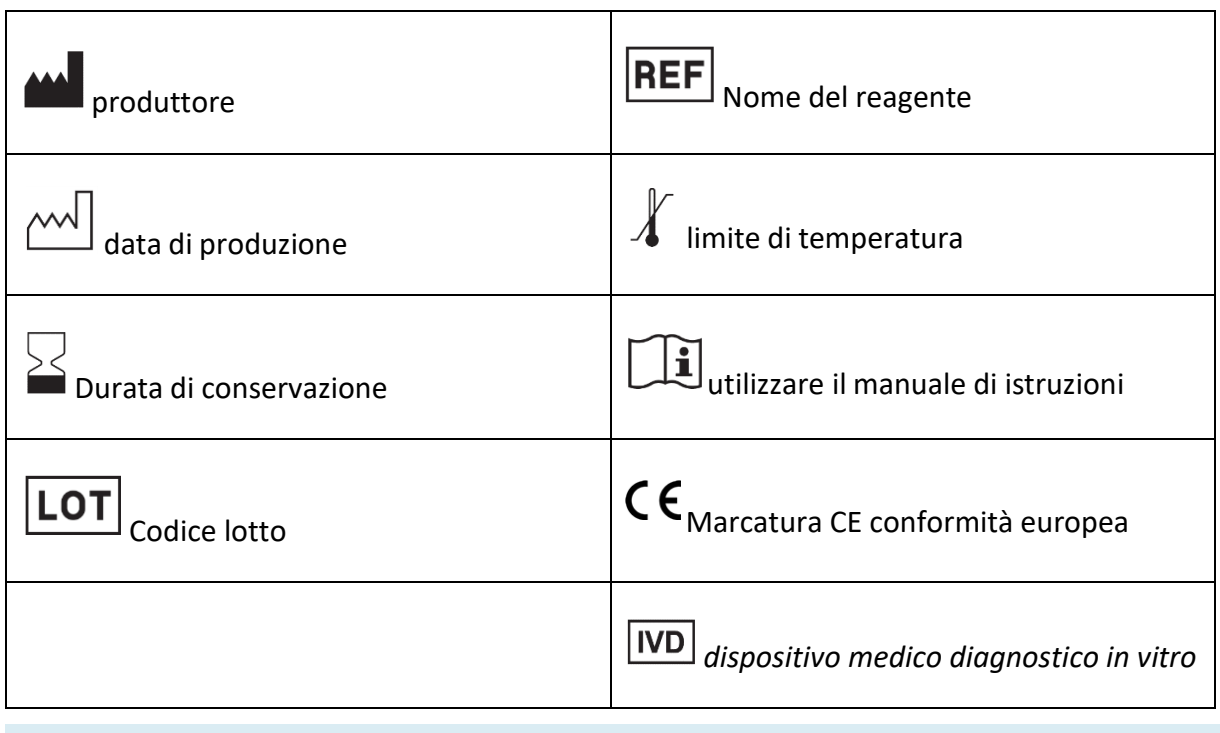

#### **Note**

I reagenti **GENEXPATH SarcomaFusion** sono protetti da diritti di proprietà intellettuale e non possono essere modificati, riprodotti, venduti o trasferiti senza l'autorizzazione del produttore.

Le informazioni contenute nel presente documento possono subire variazioni.